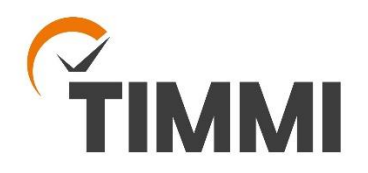

TIMMI-tilavarausjärjestelmä

Digipolis – Kemin Teknologiakylä ja Kemin kulttuurikeskus

## **KÄYTTÖOHJEET**

- Kalenterin selaus
- Varauksen teko
- Oma asiointi
- Omat tiedot ja edustamani organisaation tiedot

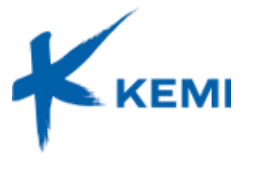

Kemin Teollisuuskylä **- E - F - F - F** - DIGIPCLIS

Kemin Teollisuuskylä Oy Tietokatu 3, 94600 Kemi 020 7691990 [info@digipolis.fi](mailto:info@digipolis.fi) 8.8.2018

#### **1. Kalenterin selaus**

Mene osoitteesee[n www.keminkulttuurikeskus.fi](http://www.keminkulttuurikeskus.fi/) tai www.keminteollisuuskyla.fi

Kirjaudu Timmiin kohdasta "Tee tilavaraus".

Valitse alue, jonka varauskalenteria haluat tarkastella.

Kalenteria voi selailla ilman kirjautumista kohdasta Selaile tilavarauksia.

Varausten tekeminen onnistuu vain kirjautumalla järjestelmään.

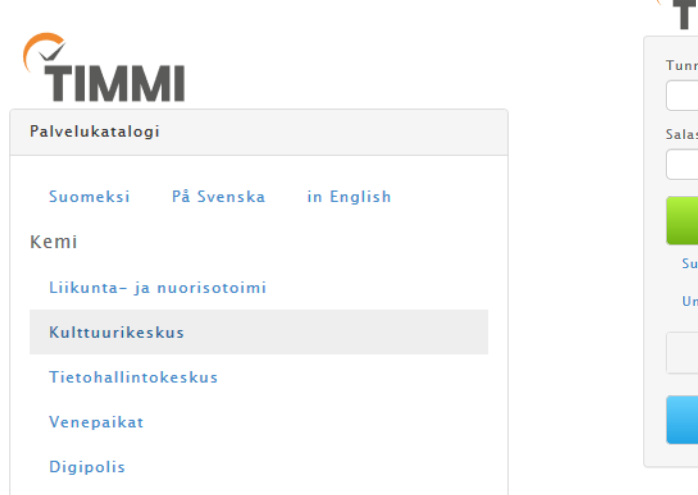

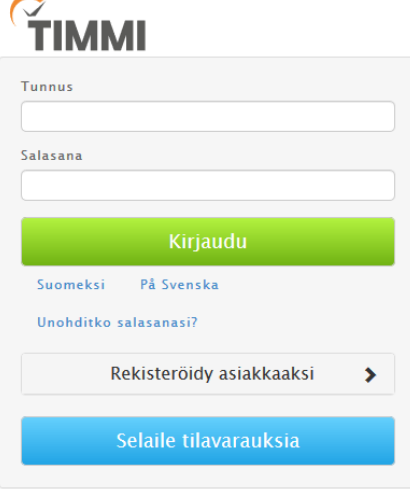

#### Klikkaa varauskalenteria.

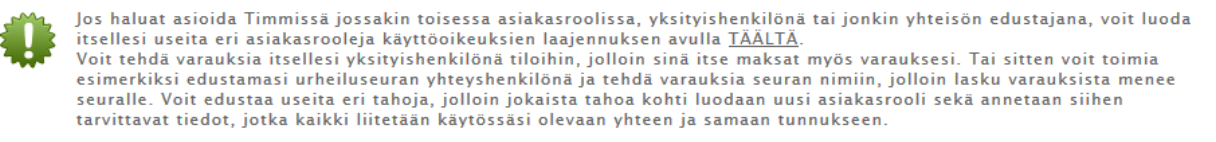

| wer   worker                                   | $\mathbb{R}^n$                                                                                                    |              |                                      |             |             |
|------------------------------------------------|----------------------------------------------------------------------------------------------------|--------------|--------------------------------------|-------------|-------------|
| e                                              | $-0.04$                                                                                                    | and the con- | A mo.<br>particle and provided their | and hitting | and hitting |
|                                                | <b>TELEVIS</b>                                                                                                    |              |                                      |             |             |
|                                                | 10                                                                                                    |              |                                      |             | .,          |
| $\sim$<br>$\sim$<br>$\sim$<br>$\sim$<br>٠      | $-$<br>$\sim$                                                                                                    |              |                                      |             |             |
| a better the control but                       |                                                                                                    |              |                                      |             |             |
| $\overline{1}$<br>$\mathbf{r}$<br>$\mathbf{r}$ | <b>Total</b>                                                                                                    |              | $1000 - 1000$                        |             |             |
| <b>REMENSION</b>                               | <b>Taxa</b>                                                                                                    |              |                                      |             |             |
| <b></b>                                        | --<br><b>The Contract of the Contract of the Contract of the Contract of the Contract of the Contract of the Contract of the Contract of The Contract of The Contract of The Contract of The Contract of The Contract of The Contract </b><br><b>STORY</b> |              |                                      |             | --          |
| dead into<br>en l'or (1) à l'Aussin            | <b>Tax</b>                                                                                                    |              |                                      |             |             |
|                                                | <b>Contract</b><br>-<br><b>Distances and</b>                                                                                                    | $-$          | --<br>____                           |             |             |
| off Pennsylvanian                              | <b>Contractor</b><br><br>74                                                                                                    |              | _<br>                                |             |             |
|                                                |                                                                                                    |              |                                      |             |             |
| <b>No shores:   Non-dotter</b>                 | <b>Total</b>                                                                                                    |              |                                      |             |             |
|                                                | <b>The</b>                                                                                                    |              |                                      |             |             |
|                                                | There<br>c                                                                                                    |              |                                      |             |             |

Varauskalenteri

۷

Tarkastele ja muokkaa olemassa olevia varauksia tai tee uusia varauksia valitsemiisi resursseihin.

Kemin Teollisuuskylä Oy

Tietokatu 3, 94600 Kemi

020 7691990 [info@digipolis.fi](mailto:info@digipolis.fi)

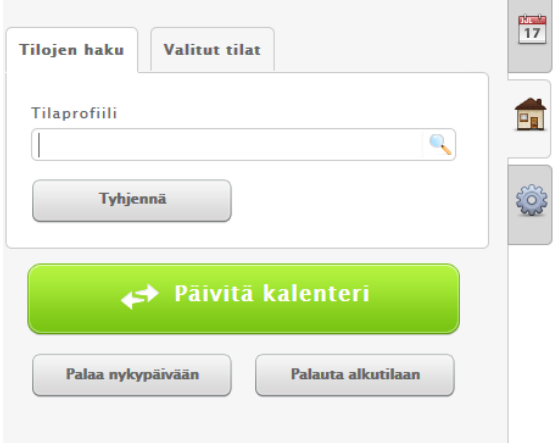

Voit hakea tiloja joko tilaprofiilien kautta tai valitsemalla rakennuksen toisen välilehden kautta.

Tilaprofiili kohtaan voit valita

- Kulttuurikeskus tai
- Kirjaston tilat

Päivitä kalenteri.

Näytölle tulee kuluva viikko. Voit vaihtaa ajankohtaa kalenterista. Nuolipainikkeilla voi siirtyä päivän tai viikon eteen- tai taaksepäin.

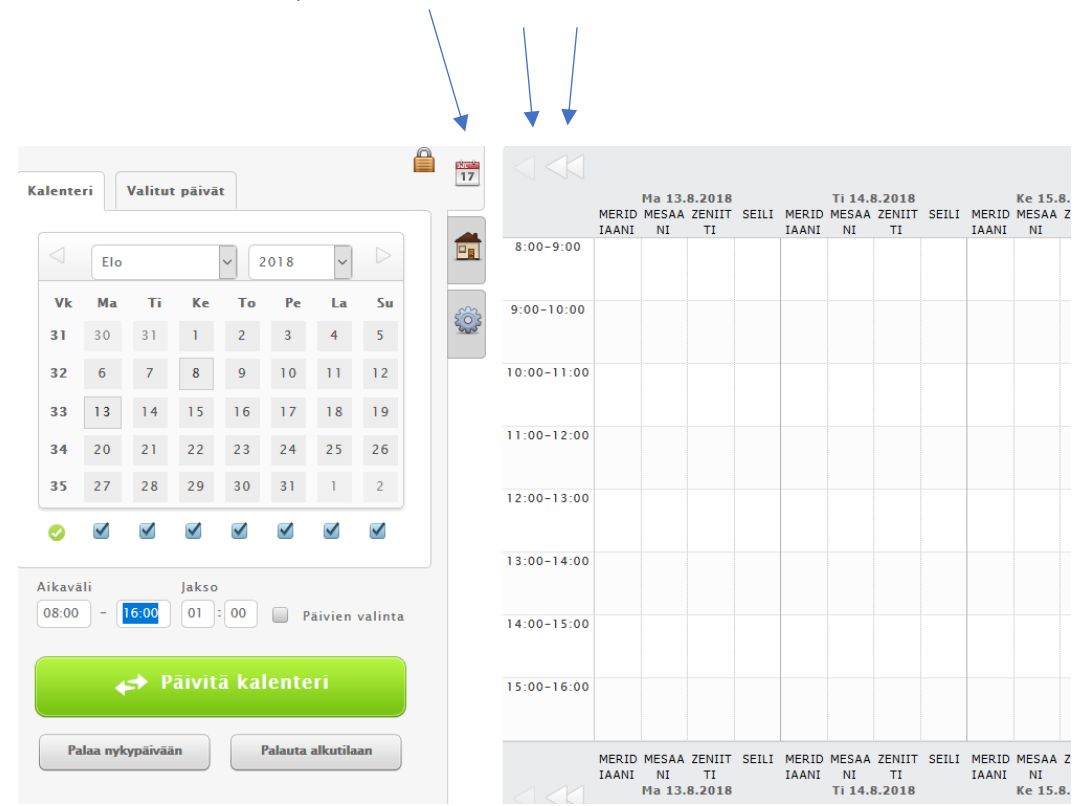

Kemin Teollisuuskylä Oy Tietokatu 3, 94600 Kemi 020 7691990 [info@digipolis.fi](mailto:info@digipolis.fi)

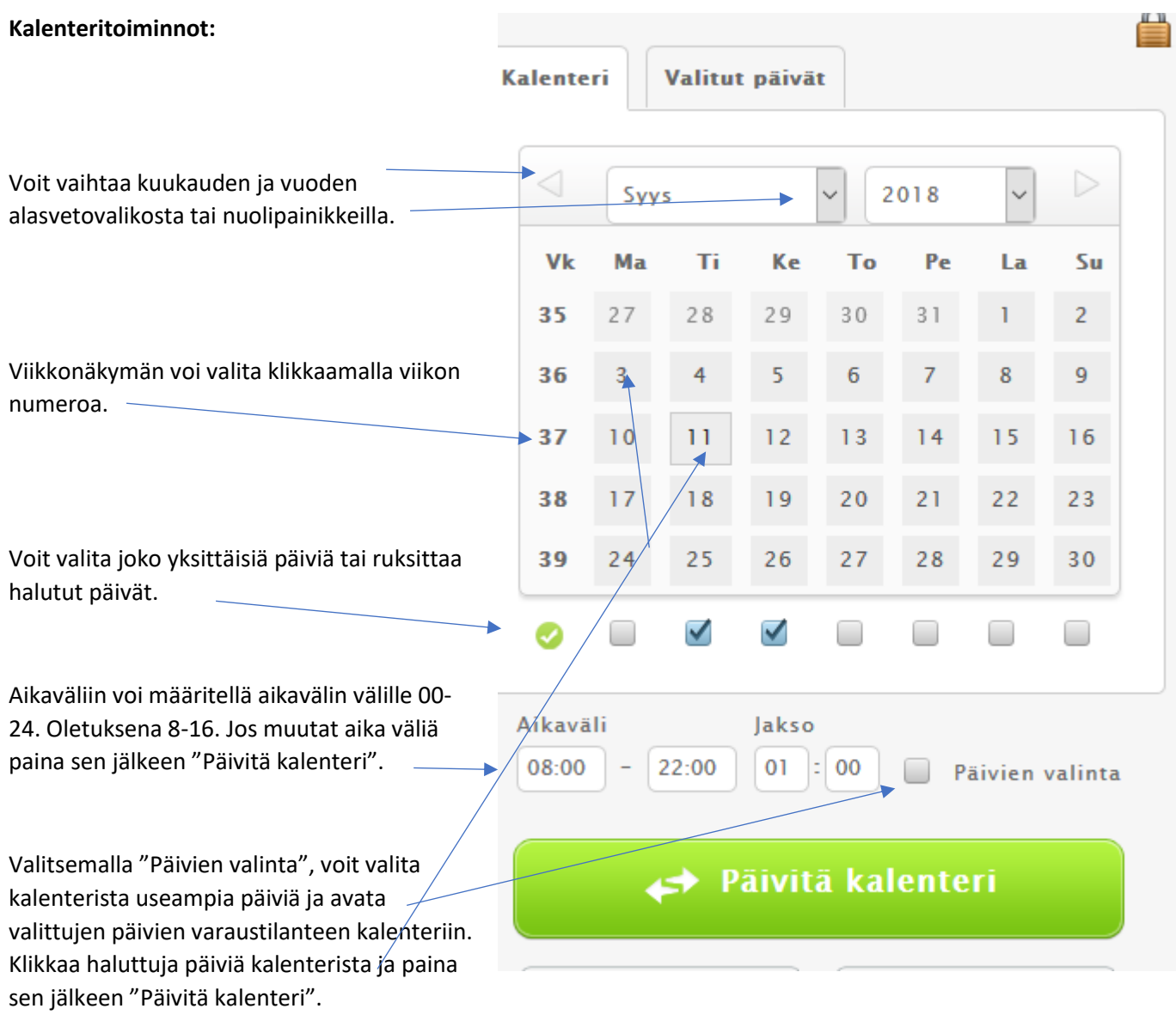

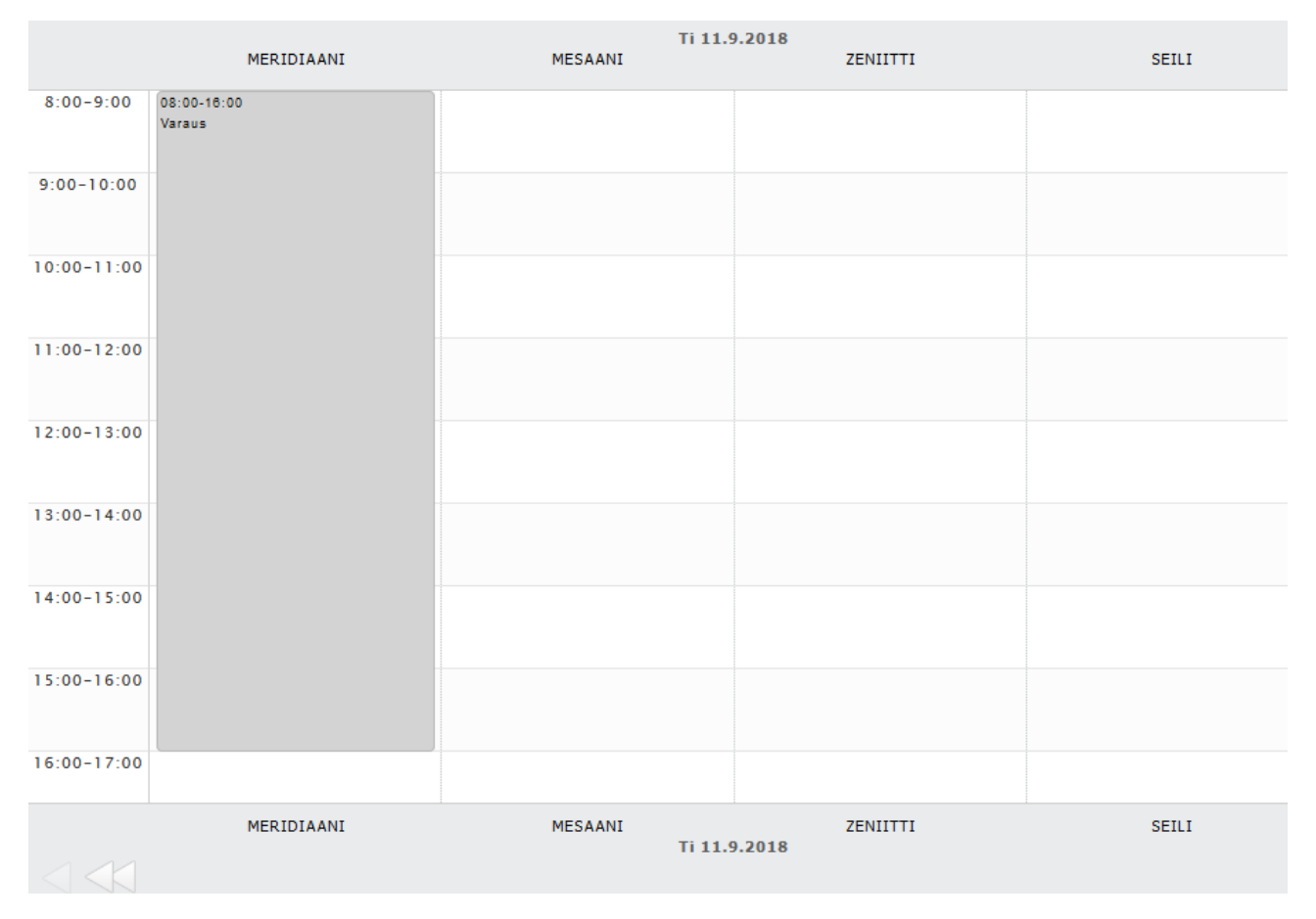

Kalenterissa varaukset näkyvät harmaina palkkeina. Vapaana oleviin aikoihin voi tehdä varauksia tai varaushakemuksia.

#### **2. Varauksen teko**

Klikkaa varauskalenterissa siihen kohtaan, mihin haluat varauksen tehdä. Voit tässä vaiheessa maalata varauksen aikavälin haluamaksesi, aloittaen alkamisajasta lopettaen päättymisaikaan. Tai voit muokata aikaa avautuvalle varauslomakkeelle.

Kemin Teollisuuskylä Oy Tietokatu 3, 94600 Kemi 020 7691990 [info@digipolis.fi](mailto:info@digipolis.fi)

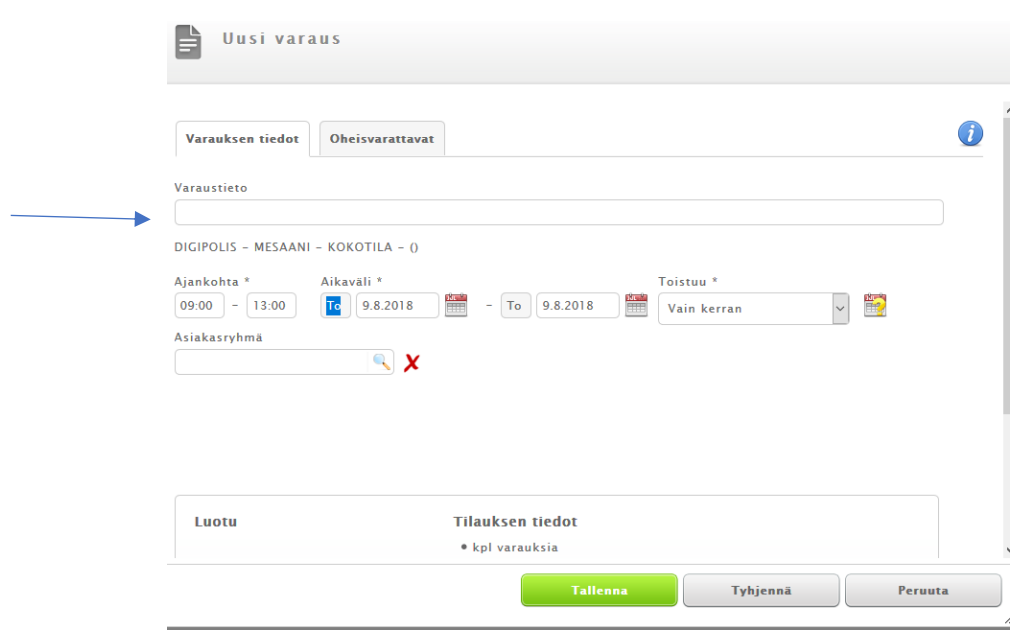

Täytä varaustietokohtaan tilaisuuden nimi tai muu tilaisuutta kuvaava tieto.

**Lisätietoihin** voi kirjoittaa lisätietoja varaukseen liittyen.

**Oheisvarattavat** välilehdelle voi lisätä tilaukselle tarjoilut. Klikkaamalla oheisvarattavat välilehdeltä kohtaa oheisvarattavat avautuu alasvetovalikko. Syötä myös osallistujamäärä (tai arvio, jos ei tiedossa) ja mahdolliset lisätiedot. Tallenna oheisvarattavat.

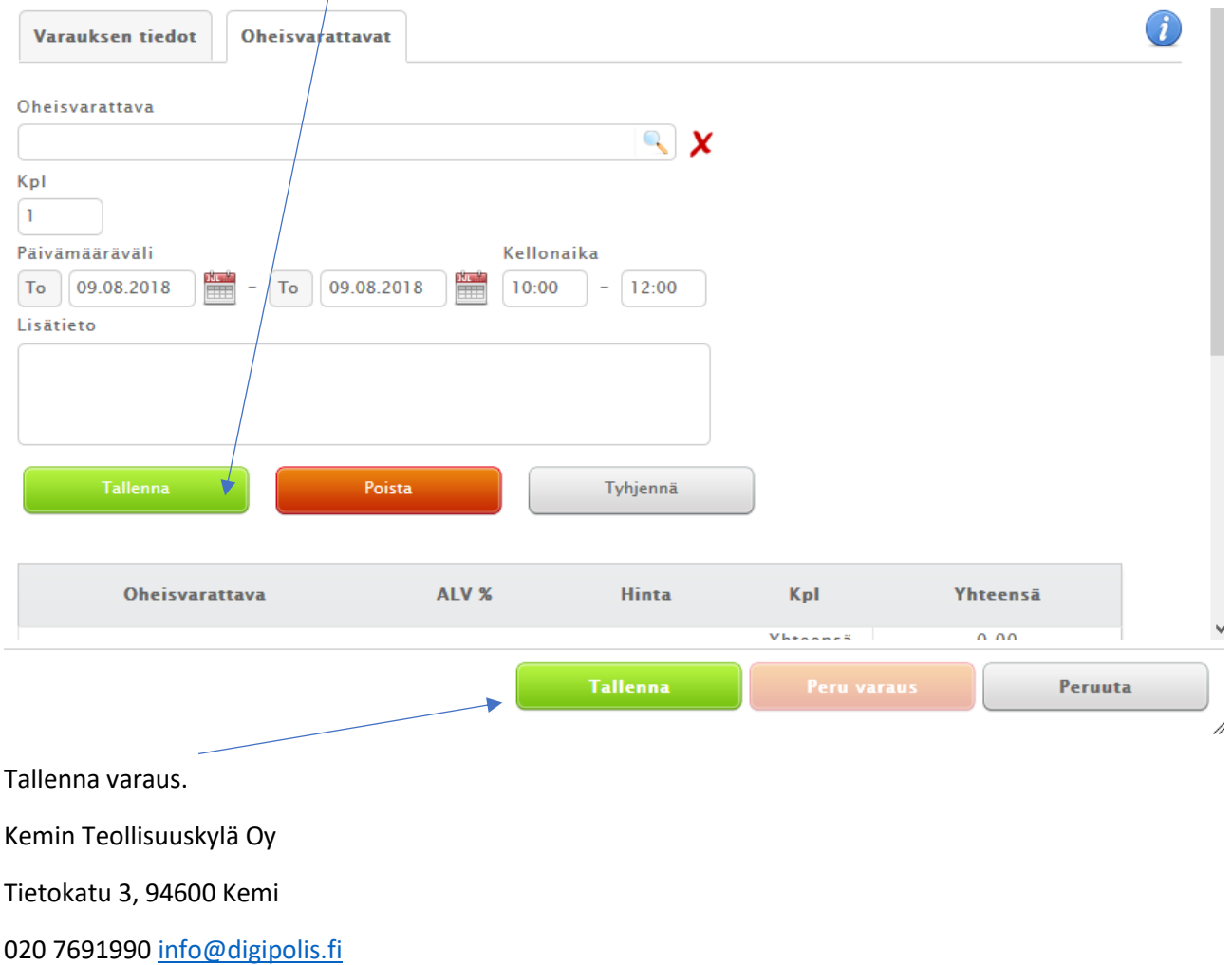

Saat näytölle ilmoituksen onnistuneesta varauksesta ja varausvahvistuksen sähköpostiisi.

#### **3. Varaukset**

#### *Oma asiointi*

Oma asioinnin kautta näet listauksen omista varauksistasi ja voit ilmoittaa tilaisuuksien osallistujamääriä ja perua odottavia varaushakemuksia.

Varauskalenterin kautta pääset muokkaamaa omia varauksia, antamaan lisätietoja varaukselle tai perumaan varauksia.

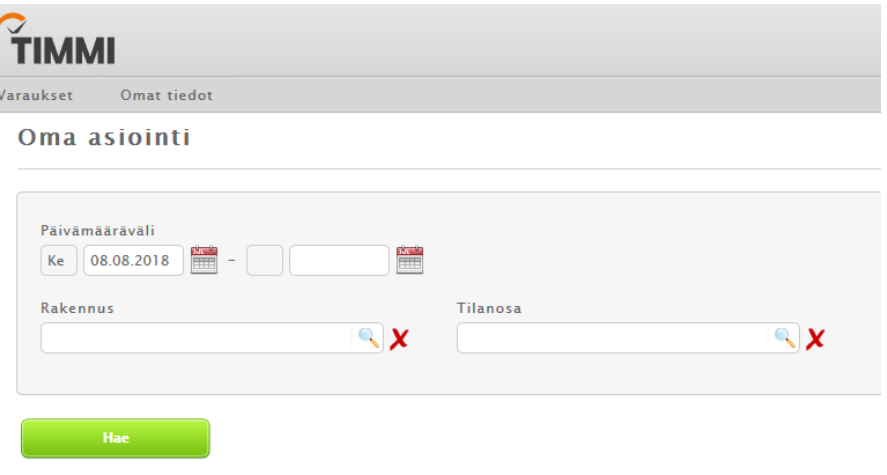

#### **4. Omat tiedot ja edustamani organisaation tiedot**

Omat tiedot ja edustamani organisaation tiedot – välilehdeltä voit muuttaa omia tai yrityksen/yhdistyksen/yhteisön tietoja, kuten puhelinnumeron tai sähköpostiosoitteen. Osoitteenmuutosta sivulla ei voi tehdä, vaan niistä tulee ilmoittaa sähköpostilla osoitteeseen [info@digipolis.fi](mailto:info@digipolis.fi)

#### *Käyttöoikeuksien laajennus*

Käyttöoikeuksien laajennus – välilehdellä voidaan laajentaa rekisteröitymistä Digipoliksen, Kulttuurikeskuksen tai liikuntapalveluiden tiloihin. Voidaksesi tarkastella eri alueiden kalenteria tai tehdäksesi varauksia eri alueille käyttöoikeuksia tulee laajentaa kyseiselle alueelle.

Valitse hiirellä asiakasrooli ja mille alueelle haluat laajentaa rekisteröitymistä.

# Valitse asiakasrooli Uusi - yksityishenkilönä Uusi - organisaation yhteyshenkilönä **Magnetic Telestics** and a fact the Con-

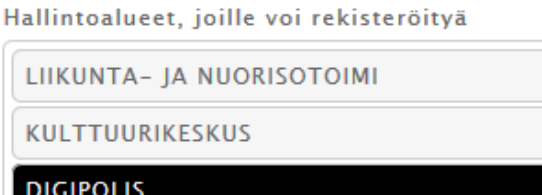

Luettuasi käyttöehdot hyväksy ne ja paina "Rekisteröidy" – painiketta.

Mikäli haluat laajentaa käyttöoikeuksiasi toisen organisaation edustajana, täytä lisätiedot.

Valitse organisaatio asiakasrekisteristä. Voit käynnistää haun kirjoittamalla hakukenttään organisaation nimen tai y-tunnuksen. Jos organisaatiota ei löydy, lisää sen tiedot uutena.

Kemin Teollisuuskylä Oy Tietokatu 3, 94600 Kemi 020 7691990 [info@digipolis.fi](mailto:info@digipolis.fi)

### *Käyttäjätunnuksen ja salasanan vaihto*

Omat tiedot – Oma tili- kohdassa voit vaihtaa kirjautumistunnuksesi (sähköpostiosoitteesi) ja salasanasi.

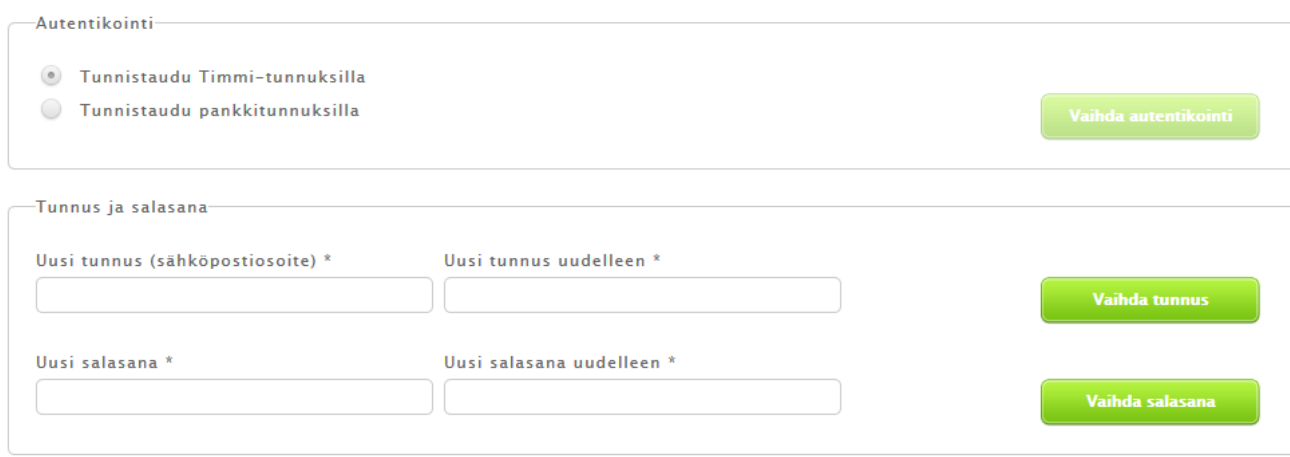

Kemin Teollisuuskylä Oy Tietokatu 3, 94600 Kemi 020 7691990 [info@digipolis.fi](mailto:info@digipolis.fi)